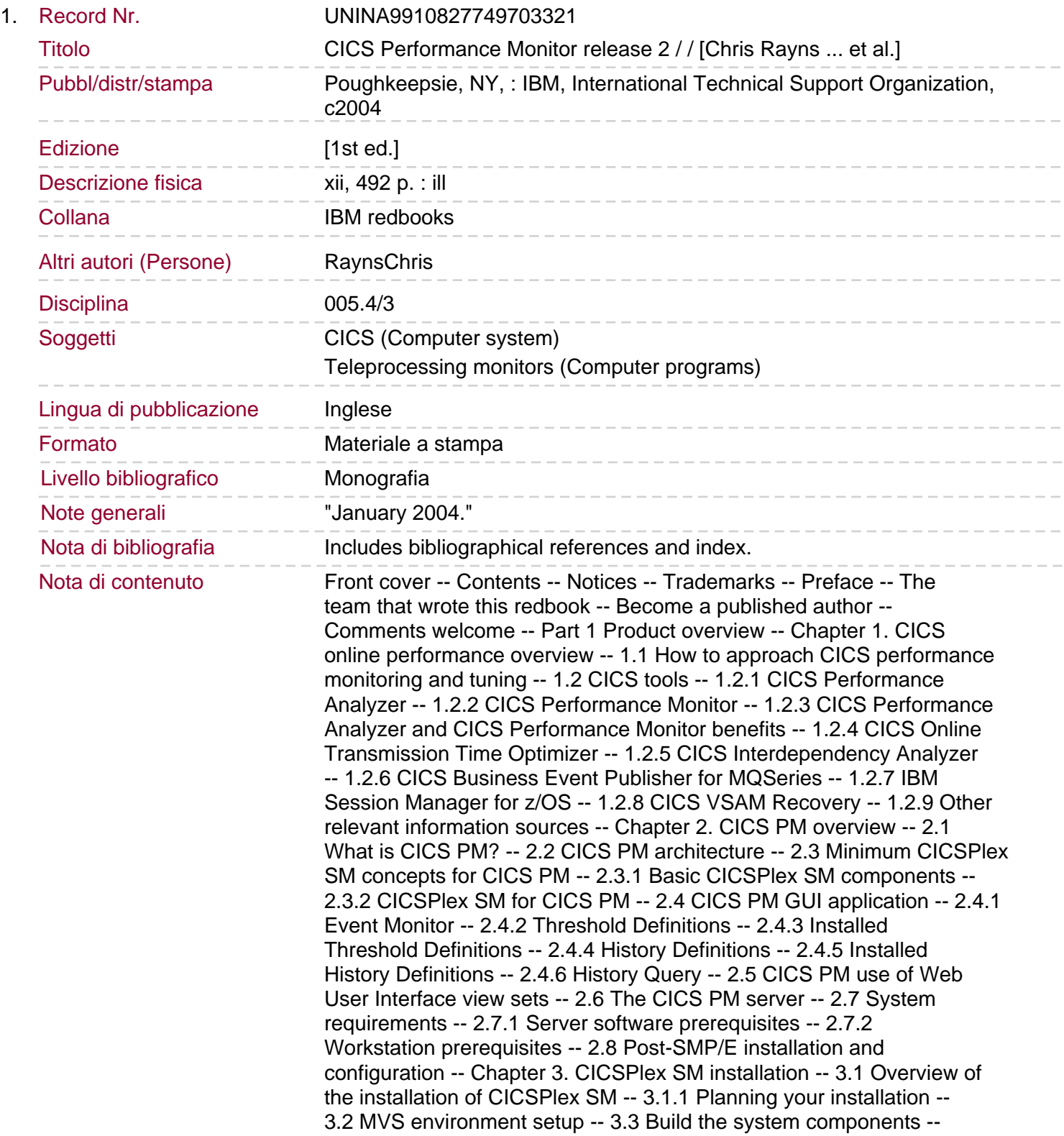

3.3.1 CICSPlex SM data sets and initialization job CMZDEFDS -- 3.3.2 Create the CICSPlex SM CSD definitions -- 3.4 Coordinating address space creation -- 3.4.1 Editing sample CAS procedure -- 3.4.2 Starting the CAS -- 3.5 CICSPlex SM address space creation -- 3.5.1 Create CMAS region -- 3.5.2 Editing the sample CMAS procedure. 3.5.3 Creating the CMAS parameters -- 3.5.4 CMAS SIT SYSIN parameters -- 3.5.5 Start the CMAS -- 3.6 Create the CICSplex -- 3.6.1 Editing CMZBATCH JCL -- 3.6.2 Definition statements -- 3.7 CICSPlex SM Web User Interface (WUI) -- 3.7.1 Create Web User Interface region data sets -- 3.7.2 Editing the sample Web User Interface procedure -- 3.7.3 Code page conversion -- 3.7.4 Language support -- 3.7.5 CICS initialization parameters -- 3.7.6 CICSPlex SM initialization parameters for the Web User Interface -- 3.7.7 Server initialization parameters -- 3.7.8 Starting the Web User Interface -- 3.8 Creating a Managed Application System (MAS) -- 3.8.1 Adding libraries to your CICS regions' JCL -- 3.8.2 CSD definitions -- 3.8.3 System initialization parameters -- 3.8.4 LMAS parameters and JCL changes -- 3.8.5 Restart the LMAS -- 3.9 Security implications -- Chapter 4. Customizing an existing CICSPlex SM installation to use CICS PM -- 4.1 Upgrade your Web User Interface region CSD with the CICS PM resources -- 4.2 Import CICS PM threshold definitions into CMAS repository -- 4.3 Add CICS PM support to your Web User Interface server -- 4.4 Add PassTicket support -- Chapter 5. CICS PM client installation -- 5.1 Reviewing prerequisites -- 5.2 Download the CICS PM workstation client -- 5.2.1 FTP download -- 5.2.2 Terminal emulation download -- 5.3 Unload and install the CICS PM workstation client -- 5.4 Connect and start working with CICS PM -- Chapter 6. CICS PM GUI interface -- 6.1 Workstation client startup -- 6.2 Workstation client components -- 6.2.1 CICS PM window navigation -- 6.2.2 Monitor window status area -- 6.3 Monitoring component -- 6.3.1 Event Monitor window -- 6.4 Threshold definition component -- 6.4.1 Threshold definitions -- 6.4.2 Threshold definition groups -- 6.4.3 Threshold Definitions window -- 6.4.4 Installed threshold definition window. 6.5 CMZBase threshold definitions -- 6.6 History definition component -- 6.6.1 History definitions -- 6.6.2 History definition groups -- 6.6.3 History Definitions window -- 6.6.4 History Groups pane -- 6.6.5 History Definitions pane -- 6.6.6 Installed History Definitions window -- 6.6.7 History Query -- Chapter 7. The CICSPlex SM Web User Interface -- 7.1 Using the CICSPlex SM Web User Interface -- 7.1.1 The CICS PM Web User Interface main menu -- 7.2 View walkthroughs -- 7.2.1 History views -- 7.2.2 View menus -- 7.3 The CICSPlex SM Web User Interface view editor -- 7.3.1 Creating your own menus and view sets -- 7.4 CICSPlex SM Web User Interface administration -- 7.4.1 The CICSPlex SM Web User Interface transaction COVC -- 7.4.2 Security considerations -- Chapter 8. Security -- 8.1 Associating a user ID with the started tasks -- 8.2 Activating CICS security in the CMAS -- 8.3 CICS security in the MAS -- 8.4 Activating CICS security in the WUI server -- 8.5 Getting ready for CICSPlex SM security -- 8.6 FACILITY task profiles for CAS, CMAS, and EUI users -- 8.7 CICSPlex SM object security -- 8.8 CICSPlex SM simulated security -- 8.8.1 CICSPlex SM Simulated Security exemption processing -- 8.9 CICSPlex SM Web User Interface security -- 8.9.1 User authentication -- 8.9.2 Access control -- 8.9.3 CICS TS 2.3 Web User Interface access control enhancements -- 8.10 CICS PM Security -- 8.10.1 Activating SSL -- 8.10.2 WUI server JCL updates -- 8.10.3 Define digital certificates and keyring -- 8.10.4 Review SIT parameters -- 8.10.5 Set the WUI server SSL initialization parameters -- 8.10.6 Update the CICS PM TCPIPSERVICE -- 8.10.7 Using SSL with the CICS PM client -- 8.10.8 Using SSL with the CICSPlex

SM WUI -- 8.10.9 Securing CICSPlex SM -- 8.10.10 PassTicket support -- Part 2 CICS PM in action -- Chapter 9. System setup and scenario overview.

9.1 CICS region setup -- 9.1.1 Configuration for traditional workloads -- 9.1.2 Configuration for Enterprise JavaBean workloads -- 9.1.3 CICS Web Support and 3270 Bridge setup -- 9.1.4 CICS Transaction Gateway setup -- 9.2 Scenarios -- 9.2.1 CICS VSAM problems -- 9.2.2 Tuning the CICS-DB2 attachment facility -- 9.2.3 CICS ISC problems -- 9.2.4 CICS storage -- 9.2.5 Java applications in CICS -- 9.2.6 Historical Data -- Chapter 10. VSAM system problems scenarios -- 10.1 VSAM LSR high-volume scenario -- 10.1.1 Setting up the thresholds for the VSAM LSR scenario -- 10.1.2 Running the VSAM LSR scenario -- 10.2 VSAM Enqueues problem scenario -- 10.3 VSAM RLS problem scenario -- 10.3.1 Setting up the thresholds for the VSAM RLS scenario -- 10.3.2 Running the VSAM RLS scenario -- 10.4 Conclusion -- Chapter 11. DB2 system problems -- 11.1 CICS and DB2 -- 11.1.1 Overview of the CICS DB2 attachment facility -- 11.2 CICS DB2 attachment tuning overview -- 11.2.1 CICS PM monitoring of the CICS DB2 attachment facility -- 11.3 CICS PM DB2 thresholds -- 11.3.1 DB2 connection thresholds and alerts -- 11.3.2 DB2 Entries thresholds and alerts -- 11.3.3 DB2 Trans thresholds and alerts -- 11.3.4 DB2 Threads thresholds and alerts -- 11.3.5 DB2 subsys thresholds and alerts -- 11.3.6 XTASK thresholds and alerts -- 11.4 CICS PM DB2 threshold monitoring scenarios -- 11.4.1 Scenario: DB2 connection drop -- 11.4.2 Scenario: DB2 transaction workload using dedicated entry threads -- 11.4.3 Scenario: DB2 transaction workload using pool threads -- 11.4.4 Scenario: DB2 transaction workload lockout -- 11.4.5 Scenario: DB2 transaction workload entry vs. pool threads -- 11.4.6 CICS PA threshold monitoring -- 11.5 Conclusion -- Chapter 12. Storage scenario in CICS -- 12.1 The CICS dynamic storage areas -- 12.1.1 CICS subpools -- 12.1.2 Monitoring CICS dynamic storage areas. 12.2 Scenario one -- 12.3 Scenario two -- 12.3.1 Conclusion -- Chapter 13. Java scenario in CICS -- 13.1 CICS and Java -- 13.1.1 Java language programs in CICS -- 13.1.2 Stateless CORBA objects -- 13.1.3 Enterprise JavaBeans -- 13.2 Monitoring JVM performance -- 13.2.1 JVM-related threshold attributes -- 13.2.2 Threshold values -- 13.2.3 Threshold groups -- 13.2.4 Threshold group JVM\_reset\_NO -- 13.2.5 Threshold group JVM\_reset\_YES -- 13.2.6 Installing the threshold definitions -- 13.3 JCICS workload scenario -- 13.3.1 Topology -- 13.3.2 Monitoring AOR with Xresettable=NO -- 13.3.3 Monitoring AOR with Xresettable=YES -- 13.4 EJB workload scenario -- 13.4.1 Topology -- 13.4.2 Monitoring the AORs for EJBs with Xresettable=YES -- 13.4.3 Resettable events and JVM pool phaseout -- 13.5 Monitoring an IIOP Listener TCPIPService -- 13.5.1 TCP/IP-related thresholds -- 13.5.2 IIOP Listener scenario -- 13.5.3 TCPIPService status scenario -- 13.5.4 MAXSOCKETS condition scenario -- 13.6 Conclusion -- Chapter 14. ISC scenario in CICS -- 14.1 Overview of the scenario -- 14.1.1 Creating a threshold group -- 14.1.2 Add thresholds to group -- 14.1.3 The Attribute field -- 14.1.4 Operator, Eval Data fields, and event severity -- 14.1.5 Save and install -- 14.1.6 Setting up other thresholds -- 14.2 Problems -- 14.2.1 Dealing with the first problem -- 14.2.2 Our next problem -- 14.3 Conclusion -- Chapter 15. Historical data -- 15.1 Defining a set of history files to CICS -- 15.2 History scenario 1: particular transaction ID -- 15.3 History scenario 2: particular transaction abend -- 15.4 History scenario 3: any transaction with high storage usage -- Chapter 16. Hints and tips -- 16.1 CICSPlex SM system parameters -- 16.2 Preventing Message EYUXD0807I -- 16.3 Where have all of my SMF 110